## **TBA-S instrukcija skaitytojui**

Norėdami užsisakyti leidinį iš bibliotekos, atlikite šiuos veiksmus:

- 1. Prisijunkite prie portalo [www.ibiblioteka.lt](http://www.ibiblioteka.lt/) (pagalba kaip prisijungti [čia\)](https://ibiblioteka.lt/metis-docs/lt/Viesuju_paslaugu_naudotojo_vadovas_skaitytojams/Prisijungimas_prie_portalo_iBiblioteka.lt.html)
- 2. Atlikite norimo leidinio paiešką

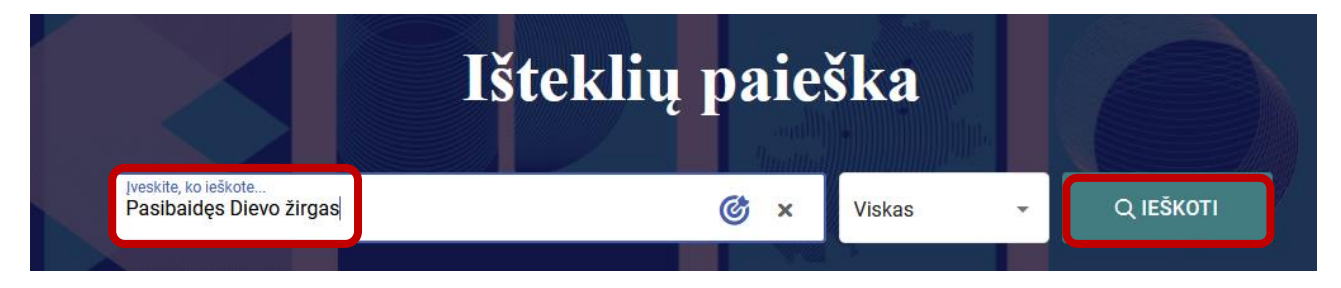

3. Pasirinkite iš paieškos rezultatų sąrašo reikalingą leidinį ir spauskite peržiūros piktogramą (akį)

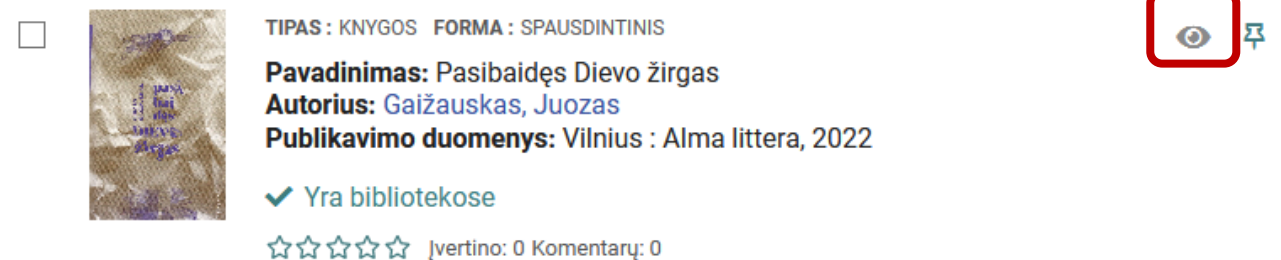

4. Pasirinkite funkciją **Užsakyti**.

Jei bibliotekose, kuriose esate registruotas, nėra laisvų leidinio egzempliorių išsinešti, atsiranda pasirinkimas "Užsakyti per TBA".

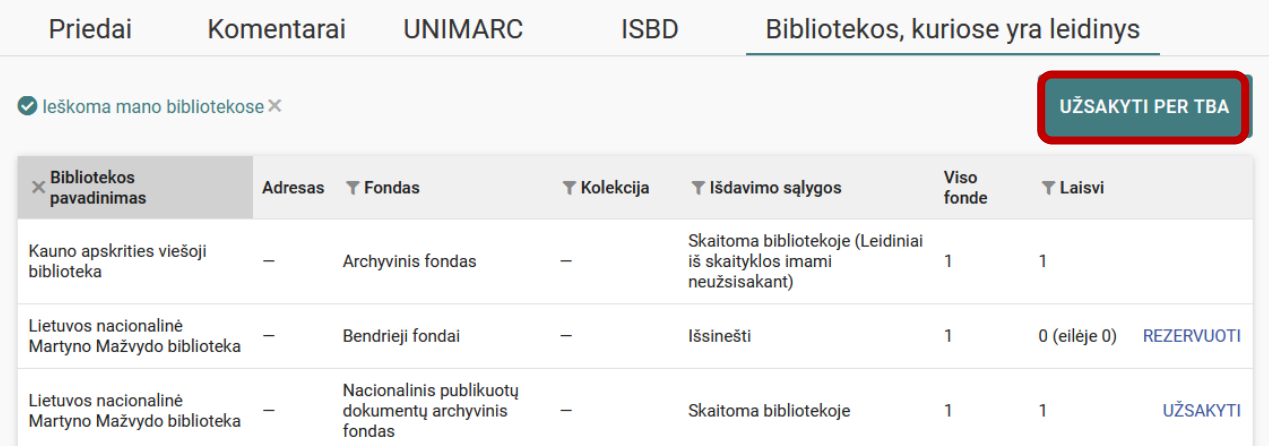

*Pastaba: per TBA-S galima užsakyti leidinius tik iš tų bibliotekų, kuriose skaitytojas nėra registruotas.* 

5. Paspaudus "Užsakyti per TBA", atsidariusiame lange pasirinkite biblioteką, fondą / filialą, kuriame *atsiimsite* leidinį ir spauskite "Užsakyti".

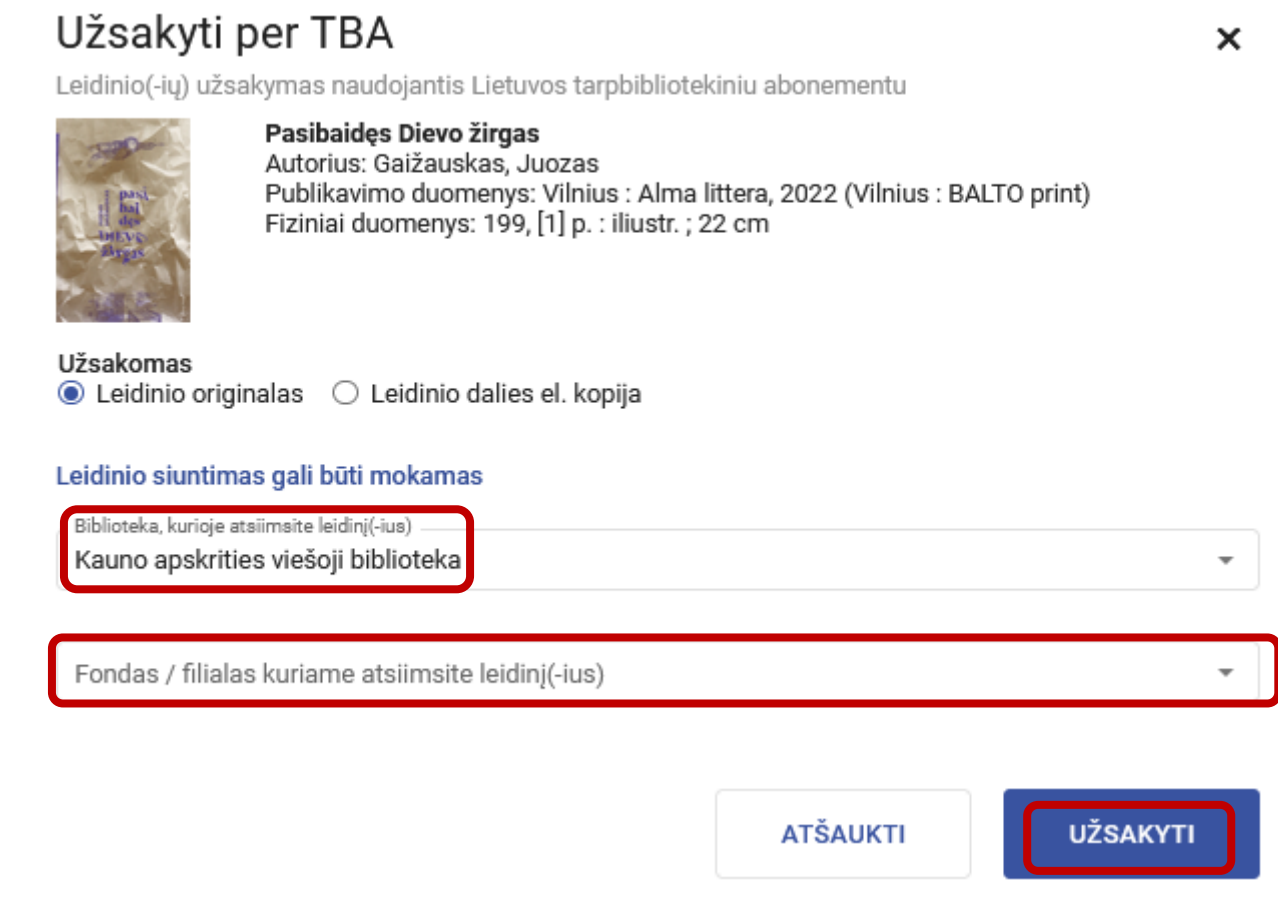

## 6. Paspaudus **Užsakyti**, pateikiamas pranešimas:

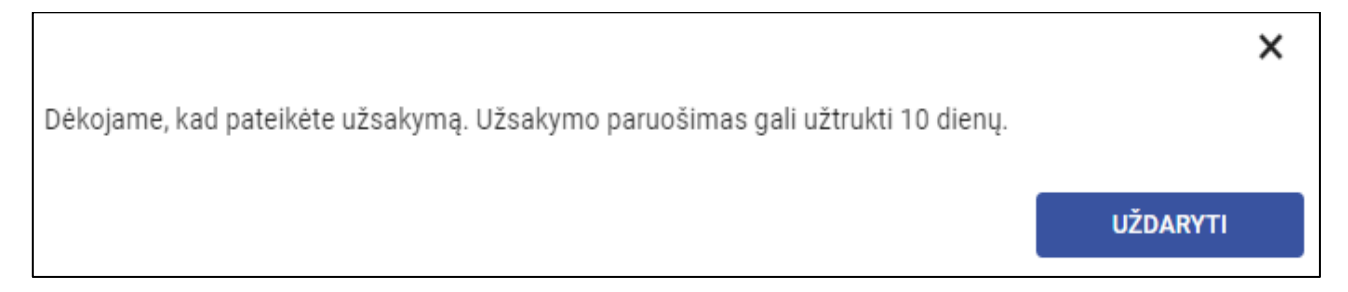

7. Užsakymą matysite "Mano užsakymai" lange:

Kai užsakytas leidinys pasieks biblioteką, kurioje pasirinkote atsiimti leidinį, į savo nurodytą el. paštą gausite automatinį pranešimą "Informavimas apie paruoštą užsakymą".

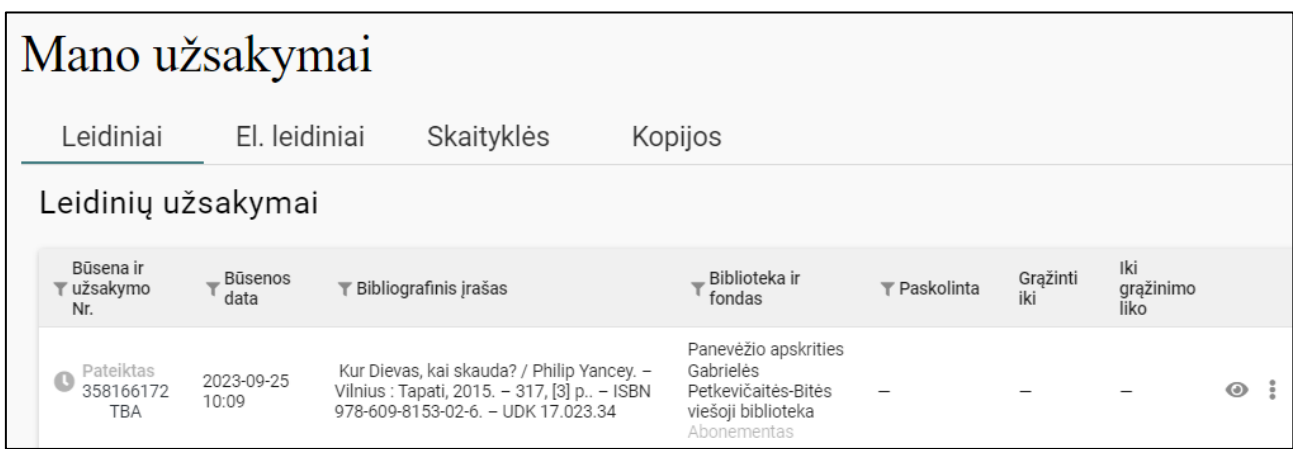

*Pastaba. Tik gavę pranešimą apie paruoštą užsakymą, atvykite į biblioteką.*